# Commandes Cisco CCNA Exploration (Revisité)

# Table des matières

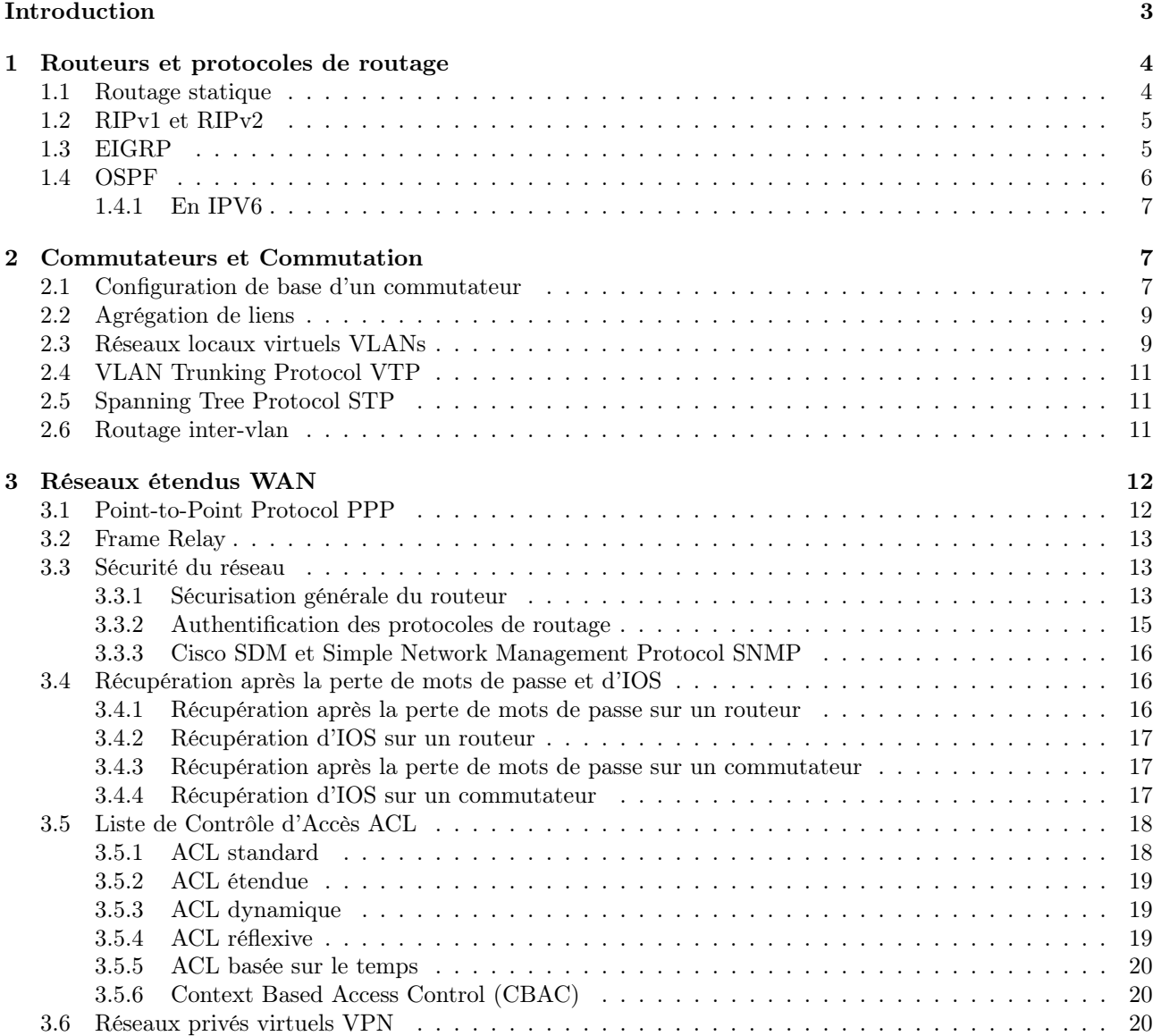

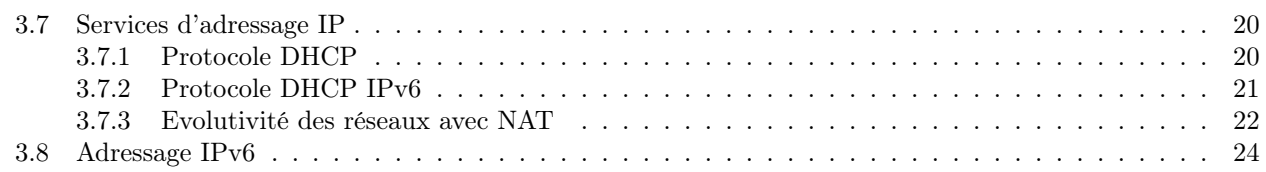

# <span id="page-2-0"></span>Introduction

Cette documentation regroupe toutes les commandes utilisées sur les routeurs et commutateurs CISCO et vues dans les cours du CCNA Exploration. En introduction seront présentées les commandes permettant de configurer les bases du routeur et du commutateur tels que nom de l'équipement, mots de passe, bannière, commandes de sauvegarde, de visualisation et configuration basique d'interfaces.

Par la suite, les commandes spécifiques aux routeurs et aux commutateurs seront présentées respectivement dans les prochaines sections.

Convention d'écriture :

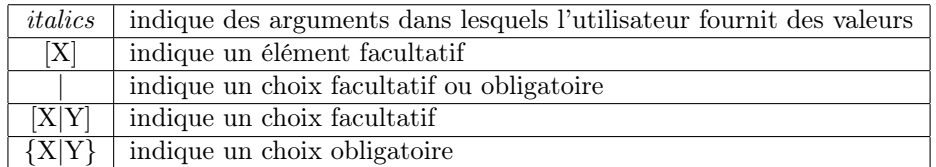

Commandes pour changer de mode d'exécution et de configuration :

```
Router> enable
Router# configure terminal
Router(config)#
Router(config)# exit | end | ˆC | ˆZ
Router# disable
Router>
Router# ?
```
Outils de diagnostic :

Router# ping ip-address Router# traceroute ip-address

Visualisation de l'état de l'équipement :

```
Router# show version
Router# show flash
Router# show memory
Router# show interfaces
Switch# show history
Switch# terminal history {size number }
```
Visualisation et sauvegarde de la configuration :

```
Router# show running-config
Router# show startup-config
Router# copy running-config startup-config
Router# copy running-config tftp:
Switch# copy system:running-config tftp: [[[//location]/directory]/filename]
Switch# copy nvram:startup-config tftp: [[[//location]/directory]/filename]
```
Suppression du fichier de configuration :

Router# erase nvram:startup-config Router# erase startup-config

Configuration de base d'un équipement CISCO :

```
Router(config)# hostname router-name
Router(config)# enable password password
Router(config)# enable secret password
Router(config)# banner motd # message #
Router(config)# banner login # message #
```
Configuration de la console et du terminal virtuel :

```
Router(config)# line console 0
Router(config-line)# password password
Router(config-line)# login
Router(config-line)# logging synchronous
Router(config)# line vty 0 4
Switch(config)# line vty 0 15
Router(config-line)# password password
Router(config-line)# login
Router(config)# service password-encryption
```
# <span id="page-3-0"></span>1 Routeurs et protocoles de routage

Configuration des interfaces sur un routeur :

```
Router(config)# interface type port
Router(config-if)# ip address ip-address subnet-mask
Router(config-if)# description description
Router(config-if)# clock rate rate
Router(config-if)# no shutdown
Router(config-if)# exit
Router# show ip interface brief
Router# show ip interface
```
# <span id="page-3-1"></span>1.1 Routage statique

Cisco Discovery Protocol (CDP) :

```
Router# show cdp neighbors
Router# show cdp neighbors detail
Router(config)# no cdp run
Router(config-if)# no cdp enable
```
Configuration de routes statiques et route statique par défaut :

```
Router(config)# ip route prefix mask {ip-address | interface-type interface-number
[ip-address]} [distance] [name] [permanent] [tag tag]
Router(config)# ip route network-address subnet-mask \{ip\text{-}address |
exit-interface }
Router(config)# ip route 0.0.0.0 0.0.0.0 [exit-interface | ip-address ]
```
Commandes de visualisation et de dépannage pour le routage, valable pour tous les protocoles de routage :

```
Router# ping ip-address
Router# traceroute ip-address
Router# show ip route
Router# show ip interface brief
Router# show running-config
Router# show cdp neighbors detail
Router# debug ip routing
Router# undebug ip routing
Router# undebug all
```
# <span id="page-4-0"></span>1.2 RIPv1 et RIPv2

Configuration de RIPv1 :

```
Router(config)# router rip
Router(config-router)# version 1
Router(config-router)# network directly-connected-classful-address
Router(config-router)# passive-interface interface-type interface-number
```
Configuration de RIPv2 :

```
Router(config)# router rip
Router(config-router)# version 2
Router(config-router)# network directly-connected-classful-address
Router(config-router)# passive-interface interface-type interface-number
Router(config-router)# no auto-summary
```
Redistribution de route statique et propagation de la route par défaut :

```
Router(config-router)# redistribute static
Router(config-router)# default-information originate
```
Dépannage de RIP :

```
Router# show ip route
Router# show ip rip database
Router# show ip protocols
Router# debug ip rip
```
Comportement du routage par classe et sans classe :

```
Router(confi)# ip classless
Router(confi)# no ip classless
```
# <span id="page-4-1"></span>1.3 EIGRP

Configuration d'EIGRP :

```
Router(config)# router eigrp autonomous-system
Router(config-router)# network network-address [wildcard-mask ]
Router(config-router)# passive-interface interface-type interface-number
Router(config-router)# no auto-summary
```
Propagation de la route par défaut et résumé de réseaux :

```
Router(config)# ip route 0.0.0.0 0.0.0.0 [exit-interface | ip-address ]
Router(config-router)# redistribute static
Router(config)# ip default-network network-address
Router(config-if)# ip summary-address eigrp as-number network-address subnet-mask
```
Configuration de bande passante et autres caractéristiques pour le calcul de la métrique d'EIGRP :

```
Router(config-router)# metric weights tos k1 k2 k3 k4 k5
Router(config-if)# bandwidth bw-kbps
Router(config-if)# ip bandwidth-percent eigrp as-number percent
Router# show interface interface-type interface-number
Router(config-if)# ip hello-interval eigrp as-number seconds
Router(config-if)# ip hold-time eigrp as-number seconds
```
Visualisation et dépannage d'EIGRP :

```
Router# show ip eigrp neighbors
Router# show ip eigrp topology [network | all-links]
Router# show ip route
Router# show ip interface brief
Router# show interface interface-type interface-number
Router# show ip protocols
Router# debug eigrp fsm
```
# <span id="page-5-0"></span>1.4 OSPF

Configuration d'OSPF :

```
Router(config)# router ospf process-id
Router(config-router)# network network-address wildcard-mask area area-id
Router(config-router)# passive-interface interface-type interface-number
```
Configuration de l'ID du routeur en configurant une interface de bouclage (Loopback) ou avec la commande router-id :

```
Router(config-router)# router-id ip-address
Router(config-if)#ip ospf priority \{0 - 255\}Router(config)#interface loopback number
Router(config-if)#ip address ip-address subnet-mask
Router#clear ip ospf process
```
Configuration de la bande passante ou du coût pour le calcul de la métrique d'OSPF :

```
Router(config-router)# auto-cost reference-bandwidth value-mbps
Router(config-if)# bandwidth bw-kbps
Router(config-if)# ip ospf cost cost
Router# show interface interface-type interface-number
Router(config-if)# ip ospf hello-interval seconds
Router(config-if)# ip ospf dead-interval seconds
```
Propagation de la route par défaut :

```
Router(config)# ip route 0.0.0.0 0.0.0.0 [exit-interface | ip-address ]
Router(config-router)# default-information originate
```
Visualisation et dépannage d'OSPF :

```
Router# show ip route
Router# show ip interface brief
Router# show ip ospf [interface interface-type interface-number]
Router# show ip ospf neighbor
Router# show interface interface-type interface-number
Router# show ip protocols
```
#### <span id="page-6-0"></span>1.4.1 En IPV6

En IPV6 il y a quelques différences, il faut activer le routage ipv6

Router(config)# ipv6 unicast-routing

La commande de configuration est différente :

```
Router(config)# ipv6 router ospf num. de processus
Router(config-rtr)# !! il faut un identifiant
Router(config-rtr)# router-id addresseIPV4
Router(config-rtr)# passive-interface type numero
```
Il n'y a pas de network ..., on déclare chaque interface dans sa configuration

```
Router(config)# interface type numero
Router(config-if)# ipv6 ospf num area numarea
```
# <span id="page-6-1"></span>2 Commutateurs et Commutation

#### <span id="page-6-2"></span>2.1 Configuration de base d'un commutateur

Configuration de l'interface de gestion sur un commutateur :

```
Switch(config)# interface vlan vlan-id
Switch(config-if)# ip address ip-address subnet-mask
Switch(config-if)# no shutdown
Switch(config-if)# exit
Switch(config)# interface type port
Switch(config)# interface range type port - port
Switch(config-if)# switchport mode access
Switch(config-if)# switchport access vlan vlan-id
Switch(config-if)# end
Switch(config)# ip default-gateway ip-address
Switch# show ip interface brief
Switch# show ip interface
```
Configuration d'options sur un port du commutateur :

```
Switch(config-if)# duplex {auto | full | half}
Switch(config-if)# speed {auto | value-bps }
Switch(config-if)# mdix auto
```
Possibilité d'activer l'interface web pour la configuration du commutateur :

```
Switch(config)# ip http authentication enable
Switch(config)# ip http server
```
Gestion de la table d'adresse MAC du commutateur :

```
Switch# show mac address-table
Switch(config)# mac address-table static MC-address vlan {1-4096 | ALL} interface
interface-id
```
Configuration de la sécurité sur les commutateurs. La configuration de Secure Shell SSH est traitée dans la prochaine section. Configuration de la surveillance DHCP :

Switch(config)# ip dhcp snooping Switch(config)# ip dhcp snooping vlan number [number ] Switch(config-if)# ip dhcp snooping trust Switch(config-if)# ip dhcp snooping limit rate value Switch# show ip dhcp snooping

Configuration de la sécurité des ports :

```
Switch(config-if)# switchport port-security
Switch(config-if)# switchport port-security maximum number
Switch(config-if)# switchport port-security mac-address mac-address
Switch(config-if)# switchport port-security mac-address sticky [mac-address ]
Switch(config-if)# switchport port-security violation {shutdown | restrict |
protect}
Switch# show port-security [interface interface-id]
Switch# show port-security address
```
### <span id="page-8-0"></span>2.2 Agrégation de liens

L'agrégation permet de répartir la charge sur plusieurs liens.

- PAgP (prop. Cisco) : Protocol Agrégation Port, modes compatibles *desirable+desirable* ou *desirable+auto*.
- LACP (ouvert) : Link Agregation Protocol,  $active + passive$  ou  $active + active$ .
- Choisir la méthode de répartition

Switch(config)# port-channel load-balance [dst-ip|dst-mac|src-dst-ip|src-dst-mac|src-ip|src-mac]

— Configurer les ports (sur les 2 commutateurs)

```
! on peut faire une configuration par lot
Switch(config)# interface range fa0/1 - 4
Switch(config-if-range)# channel-group 1-6 mode (on|active|passive|desirable|auto)
Switch(config-if-range)# exit
```
— La commande précedante crée une interface « port-channel » qu'il faut configurer

```
Switch(config)# interface port-channel 1
Switch(config-if)# description liaison agrégée vers ...
Switch(config-if)# ...
```
— Vérification de la configuration

```
!!! afficher les infos de l'interface virtuelle Port-channel
Switch# show interface Port-channel
!!! afficher les interfaces physiques utilisant etherchannel
Switch# show interfaces etherchannel
!!! afficher des informations sur etherchannel
Switch# show etherchannel [summary|port-channel]
```
#### <span id="page-8-1"></span>2.3 Réseaux locaux virtuels VLANs

Configuration de VLANs :

```
Switch(config)# vlan vlan-id
Switch(config-vlan)# name vlan-name
Switch# show vlan [brief | id vlan-id | name vlan-name | summary]
Switch# show interfaces [interface-id | vlan vlan-id] | switchport
Switch# delete flash:vlan.dat
```
Configuration de base de VLANs avec VLAN VoIP :

```
Switch(config)# interface type port
Switch(config-if)# switchport mode access
Switch(config-if)# switchport access vlan vlan-idSwitch(config-if)# mls qos trust cos
Switch(config-if)# switchport voice vlan voice-vlan-id
```
Configuration l'agrégation de VLANs (Trunk) :

```
Switch(config)# interface type port
Switch(config-if)# switchport mode trunk
Switch(config-if)# switchport trunk native vlan vlan-id
Switch(config-if)# switchport trunk allowed vlan vlan-id [, vlan-id, vlan-id...]
Switch(config-if)# switchport trunk allowed vlan add vlan-idSwitch# show interfaces id-interface switchport
Switch# show interfaces trunk
```
Dynamic Trunking Protocol DTP :

Switch(config)# interface type port Switch(config-if)# switchport mode access Switch(config-if)# switchport mode trunk Switch(config-if)# switchport mode dynamic auto Switch(config-if)# switchport mode dynamic desirable Switch(config-if)# switchport nonegociate Switch# show dtp interface type port

# <span id="page-10-0"></span>2.4 VLAN Trunking Protocol VTP

Configuration de VTP :

```
Switch(config)# vtp mode {server | client | transparent }
Switch(config)# vtp domain domain-name
Switch(config)# vtp password password
Switch(config)# vtp version {1 | 2}
Switch(config)# vtp pruning
Switch# show vtp status
Switch# show vtp counters
Switch# show interfaces trunk
```
# <span id="page-10-1"></span>2.5 Spanning Tree Protocol STP

Configuration de la sélection du pont racine et des ports racines, désignés et non-désignés :

```
Switch(config)# spanning-tree vlan vlan - id root primary
Switch(config)# spanning-tree vlan vlan-id root secondary
Switch(config)# spanning-tree vlan vlan-id priority value
Switch(config-if)# spanning-tree cost value
Switch(config-if)# spanning-tree port-priority value
Switch# show spanning-tree [detail | active]
```
Les ports d'accès (qui ne sont pas reliés à des switch) peuvent être activé sans calculer de spanning tree (portfast). Mais dans ce cas, il faut sécuriser le cas où on branche un switch par erreur. Par exemple en coupant le port si on voit passer un paquet bpdu (qui servent au calcul de spanning tree) :

```
# pour une interface
Switch(config-if)# spanning-tree portfast
Switch(config-if)# spanning-tree bpduguard
# pour le faire par défaut sur tout les port d'accès
Switch(config)# spanning-tree portfast default
Switch(config)# spanning-tree portfast bpduguard
# le port est coupé, on peut le réactiver automatiquement après un certain temps
Switch(config)# errdisable recovery cause bpduguard
Switch(config)# errdisable recovery interval 400
```
Configuration de Rapid-PVST+ :

```
Switch(config)# spanning-tree mode rapid-pvst
Switch(config)# interface type port
Switch(config-if)# spanning-tree link-type point-to-point
Switch(config-if)# end
Switch# clear spanning-tree detected-protocols
```
# <span id="page-10-2"></span>2.6 Routage inter-vlan

Configuration de sous-interfaces sur un Router-on-a-stick :

```
Router(config)# interface type interface-number
Router(config-if)# no shutdown
Router(config-if)# interface type interface-number.subinterface-number
Router(config-subif)# encapsulation dot1q vlan-idRouter(config-subif)# ip address ip-address subnet-mask
```
# <span id="page-11-0"></span>3 Réseaux étendus WAN

# <span id="page-11-1"></span>3.1 Point-to-Point Protocol PPP

Activation du protocole hdlc sur une interface série :

Router(config-if)# encapsulation hdlc

Activation du protocole ppp sur une interface série :

Router(config-if)# encapsulation ppp Router(config-if)# compress [predictor | stac] Router(config-if)# ppp quality percentage

Fonction de rappel PPP (A quoi cela sert-il ? ? ?) :

# ppp callback [accept | request]

Protocole d'authentification du mot de pass PAP et CHAP :

Router(config-if)# ppp authentication {chap | chap pap | pap chap | pap} [if-needed] [list-name | default] [callin] Router(config)# username name password password Router(config-if)# ppp pap sent-username name password password

Exemple de configuration de PAP entre deux routeurs R1 et R2 :

R1(config)# username User2 password User2-password R1(config-if)# encapsulation ppp R1(config-if)# ppp authentication pap R1(config-if)# ppp pap sent-username User1 password User1-password R2(config)# username User1 password User1-password R2(config-if)# encapsulation ppp R2(config-if)# ppp authentication pap R2(config-if)# ppp pap sent-username User2 password User2-password

Même exemple mais en utilisant CHAP :

```
R1(config)# username User2 password User2-password
R1(config-if)# encapsulation ppp
R1(config-if)# ppp authentication chap
R1(config-if)# ppp chap hostname User1R1(config-if)# ppp chap password User1-password
R2(config)# username User1 password User1-password
R2(config-if)# encapsulation ppp
R2(config-if)# ppp authentication chap
R2(config-if)# ppp chap hostname User2
R2(config-if)# ppp chap password User2-password
```
Visualisation et dépannage d'une interface série :

```
Router# show interfaces serial interface-number
Router# show controllers
Router# debug ppp {packet | negotiation | error | authentification | compression |
cbcp}
```
## <span id="page-12-0"></span>3.2 Frame Relay

Configuration de Frame Relay avec mappage statique :

```
Router(config-if)# encapsulation frame-relay [cisco | ietf]
Router(config-if)# bandwidth bw-kbps
Router(config-if)# no frame-relay inverse-arp
Router(config-if)# frame-relay map protocol protocol-address dlci [broadcast]
[ietf] [cisco]
Router# show frame-relay map
```
Interface de supervision locale LMI :

Router# show frame-relay lmi Router# frame-relay lmi-type [cisco | ansi | q933a]

Configuration de sous-interfaces Frame Relay :

```
Router(config)# interface serial interface
Router(config-if)# encapsulation frame-relay
Router(config-if)# interface serial subinterface_number [multipoint |
point-to-point]
Router(config-subif)# ip address ip-address subnet-mask
Router(config-subif)# frame-relay interface-dlci dlci-number
Router(config-if)# no shutdown
```
Visualisation et dépannage de Frame Relay :

```
Router# show interfaces
Router# show frame-relay lmi
Router# show frame-relay pvc [interface interface] [dlci]
Router # clear counters
Router # show frame-relay map
Router # clear frame-relay-inarp
Router # debug frame-relay lmi
```
#### <span id="page-12-1"></span>3.3 Sécurité du réseau

#### <span id="page-12-2"></span>3.3.1 Sécurisation générale du routeur

Configuration de mots de passe sécurisés et authentification AAA :

```
Router(config)# aaa new-model
Router(config)# aaa authentication login LOCAL_AUTH local
Router(config)# line console 0
Router(config-line)# login authentication LOCAL_AUTH
Router(config-line)# line vty 0 4
Router(config-line)# login authentication LOCAL_AUTH
Router# username username password password
Router# username username secret password
Router(config)# service password-encryption
Router(config)# security passwords min-length number
```
Exemple de chiffrement de mots de passe :

```
R1(config)# username Student password cisco123
R1(config)# do show run | include username
username Student password 0 cisco123
R1(config)#
R1(config)# service password-encryption
R1(config)# do show run | include username
username Student password 7 03075218050061
R1(config)#
R1(config)# username Student secret cisco
R1(config)# do show run | include username
username Student secret 5 $1$z245$lVSTJzuYgdQDJiacwP2Tv/
R1(config)#
```
Désactivation de la ligne auxiliaire :

Router(config)# line aux 0 Router(config-line)# no password Router(config-line)# login Router(config-line)# exit

Configuration des lignes de terminaux virtuels VTY pour Telnet et SSH :

```
Router(config)# line vty 0 4
Router(config-line)# no transport input
Router(config-line)# transport input telnet ssh
Router(config-line)# exit
Router(config)# login block-for seconds attempt tries within seconds
Router(config)# security authentication failure rate threshold-rate log
```
Configuration des lignes de terminaux virtuels VTY uniquement pour SSH :

```
Router(config)# line vty 0 4
Router(config-line)# no transport input
Router(config-line)# transport input ssh
Router(config-line)# exec-timeout number
Router(config)# service tcp-keepalives-in
```
Configuration de SSH :

```
Router(config)# ip ssh version 2
Router(config)# hostname hostname
Router(config)# ip domain-name domain-name
Router(config)# crypto key {generate | zeroise} rsa
Router(config)# username username secret password
Router(config)# line vty 0 4
Router(config-line)# transport input ssh
Router(config-line)# login local
Router(config)# ip ssh time-out seconds
Router(config)# ip ssh authentification-retries number
Router# show ip ssh
Router# show ssh
```
Désactivation des services non utilisés :

```
Router# show running-config
Router(config)# no service tcp-small-servers
Router(config)# no service udp-small-servers
Router(config)# no ip bootp server
Router(config)# no service finger
Router(config)# no ip http server
Router(config)# no snmp-server
Router(config)# no cdp run
Router(config)# no service config
Router(config)# no ip source-route
Router(config)# no ip classless
Router(config-if)# shutdown
Router(config-if)# no ip directed-broadcast
Router(config-if)# no ip proxy-arp
```
#### <span id="page-14-0"></span>3.3.2 Authentification des protocoles de routage

Configuration de RIPv2 avec authentification du protocole de routage :

```
Router(config)# router rip
Router(config-router)# passive-interface default
Router(config-router)# no passive-interface interface-type interface-number
Router(config)# key chain RIP_KEY
Router(config-keychain)# key 1
Router(config-keychain-key)# key-string string
Router(config)# interface type port
Router(config-if)# ip rip authentification mode md5
Router(config-if)# ip rip authentification key-chain RIP_KEY
Router # show ip route
```
Configuration d'EIGRP avec authentification du protocole de routage :

```
Router(config)# key chain EIGRP_KEY
Router(config-keychain)# key 1
Router(config-keychain-key)# key-string string
Router(config)# interface type port
Router(config-if)# ip authentification mode eigrp as md5
Router(config-if)# ip authentification key-chain eigrp as EIGRP_KEY
Router # show ip route
```
Configuration d'OSPF avec authentification simple du protocole de routage :

```
Router(config)# router ospf process-id
Router(config-router)# area area-id authentification
Router(config)# interface type port
Router(config-if)# ip ospf authentication
Router(config-if)# ip ospf authentication-key string
Router# show ip route
```
Configuration d'OSPF avec authentification md5 du protocole de routage :

```
Router(config)# interface type port
Router(config-if)# ip ospf message-digest-key 1 md5 string
Router(config-if)# ip ospf authentication message-digest
Router(config)# router ospf process-id
Router(config-router)# area area-id authentication message-digest
Router# show ip route
```
#### <span id="page-15-0"></span>3.3.3 Cisco SDM et Simple Network Management Protocol SNMP

Processus de sécurisation automatique du routeur :

Router# auto secure

Configuration du routeur pour la prise en charge de SDM :

```
Router# configure terminal
Router(config)# ip http server
Router(config)# ip http secure-server
Router(config)# ip http authentication local
Router(config)# username name privilege 15 secret password
Router(config)# line vty 0 4
Router(config-line)# privilege level 15
Router(config-line)# login local
Router(config-line)# transport input telnet ssh
Router(config-line)# exit
```
Configuration de la consignation via le protocole SNMP vers le serveur Syslog :

```
Router(config)# logging syslog-server-ip-address
Router(config)# logging trap {emergencies | alerts | critical | errors | warnings
| notifications | informational | debugging}
```
#### <span id="page-15-1"></span>3.4 Récupération après la perte de mots de passe et d'IOS

Sauvegarde et mise à niveau de l'image logicielle IOS :

```
Router# ping tftp-server-ip-address
Router# show flash:
Router# copy flash:old-ios tftp:
Router# copy tftp: flash:new-ios
Router(config)# boot system flash new-ios.bin
Router# copy running-config startup-config
Router# reload
```
<span id="page-15-2"></span>3.4.1 Récupération après la perte de mots de passe sur un routeur

1. Notez la valeur du registre avec la commande suivante :

Router> show version

- 2. Redémarrez le routeur. Lors du démarrage du routeur, il faut appuyer sur les touches  $\mathrm{Ctrl} + \mathrm{Pause}$ pour passer en mode ROM Monitor.
- 3. Entrez les commandes suivantes afin de ne pas charger le ficher de configuration au démarrage du routeur.

```
rommon> confreg 0x2142
rommon> reset
```
4. Entrez les commandes suivantes pour réinitialiser un nouveau mot de passe et la valeur initiale du registre.

```
Router> enable
Router# copy startup-config running-config
Router# configure terminal
Router(config)# enable secret password
Router(config)# config-register 0x2102
Router(config)# end
Router# copy running-config startup-config
Router# reload
```
#### <span id="page-16-0"></span>3.4.2 Récupération d'IOS sur un routeur

Lors du démarrage du routeur, il faut appuyer sur les touches  $\mathrm{Ctrl} + \mathrm{Pause}$  pour passer en mode rommon.

```
rommon> IP_ ADDRESS=ip-address
rommon> IP_SUBNET_MASK=mask
rommon> DEFAULT_GATEWAY=ip-address
rommon> TFTP_SERVER=ip_address
rommon> TFTP_FILE=file\_namerommon> tftpdnld
rommon> reset
```
#### <span id="page-16-1"></span>3.4.3 Récupération après la perte de mots de passe sur un commutateur

Pour récupérer le mot de passe sur un commutateur Cisco 2960, procédez comme suit :

- 1. Connectez un terminal ou un PC au port de la console du commutateur (9 600 bauds).
- 2. Redémarrez le commutateur, puis appuyez sur le bouton Mode pendant les 15 secondes. Relâchez ensuite le bouton Mode.
- 3. Entrez les commandes suivantes :

```
switch: flash_init
switch: load_helper
switch: rename flash:config.text flash:config.text.old
switch: boot
```
4. Entrez les commandes suivantes :

```
Switch> enable
Switch# rename flash:config.text.old flash:config.text
Switch# copy flash:config.text system:running-config
Switch# configure terminal
Switch(config)# enable secret password
Switch# copy running-config startup-config
Switch# reload
```
#### <span id="page-16-2"></span>3.4.4 Récupération d'IOS sur un commutateur

- 1. Connectez un pc au port console du commutateur, utilisez un logiciel tel que HyperTerminal ou TeraTerm.
- 2. Entrez les commandes suivantes :

```
switch:
switch: set BAUD 115200
switch: copy xmodem: flash:/ios.bin
ou
switch: xmodem [-cyr] [ios.bin ]
```
- 3. Configurez le logiciel pour une vitesse de ligne de 115200 bauds.
- 4. Le commutateur se met en attente ; il est prêt à recevoir l'IOS par xmodem.
- 5. Cherchez le fichier avec le menu du logiciel et envoyez-le par Xmodem.
- 6. Redémarrez :

switch: reset

7. Après redémarrage, reconfigurez la vitesse de la ligne de console en 9600 bauds :

```
Switch(config)# line console 0
Switch(config-line)# speed 9600
```
# <span id="page-17-0"></span>3.5 Liste de Contrôle d'Accès ACL

#### <span id="page-17-1"></span>3.5.1 ACL standard

Configuration d'une ACL standard :

```
Router(config)# access-list access-list-number {permit | deny | remark remark}
source [source-wildcard] [log]Router(config)# no access-list acces-list-number
Router(config-if)# ip access-group {access-list-number | access-list-name}
{in | out}
Router# show access-lists [acces-list-number | NAME]
```
Configuration d'une ACL standard nommée :

```
Router(config)# ip access-list standard NAME
Router(config-std-nacl)# sequence-number [permit|deny|remark] source
[source-wildcard] [log]Router(config-if)# ip access-group access-list-name {in | out}
Router# show access-lists [NAME ]
```
Utilisation d'une ACL pour contrôler l'accès aux lignes virtuelles VTY :

```
Router(config)# access-list access-list-number {deny | permit} source
[source-wildcard]
Router(config)# line vty 0 4
Router(config-line)# access-class access-list-number in [vrf-also] | out
```
#### <span id="page-18-0"></span>3.5.2 ACL étendue

Configuration d'une ACL étendue :

```
Router(config)# access-list access-list-number {permit | deny | remark}
protocol source [source-wildcard] [operator operand] [port port-number or name]
destination [destination-wildcard [operator operand] [port port-number or name]
[established]
Router(config)# access-list access-list-number {permit | deny} protocol source
source-wildcard destination destination-wildcard {eq | neq | gt | lt | range}
protocol-number [established]
Router(config-if)# ip access-group {access-list-number | access-list-name}
{in | out}
Router# show access-lists [acces-list-number | NAME]
```
Configuration d'une ACL étendue nommée :

```
Router(config)# ip access-list extended NAME
Router(config-ext-nacl)# sequence-number [permit | deny | remark] protocol source
[source-wildcard] destination [destination-wildcard] {eq | neq | gt | lt | range}
protocol-number [established]
Router(config-if)# ip access-group access-list-name {in | out}
Router# show access-lists [NAME ]
```
#### <span id="page-18-1"></span>3.5.3 ACL dynamique

Permet de lancer une ACL (par exemple pour ouvrir un port) suite à un accès telnet au routeur. Exemple de configuration d'une ACL dynamique :

```
Router(config)# username name password password
Router(config)# access-list access-list-number dynamic dynamic-name [timeout
minutes ] permit telnet source source-wildcard destination destination-wildcard
Router(config-if)# ip access-group access-list-number in
Router(config)# line vty 0 4
Router(config-line)# autocommand access-enable host timeout minutes
```
#### <span id="page-18-2"></span>3.5.4 ACL réflexive

Exemple de configuration d'une ACL réflexive :

```
Router(config)# ip access-list extended OUT-NAME
Router(config-ext-nacl)# permit protocol source source-wildcard destination
destination-wildcard reflect reflect-NAME
Router(config)# ip access-list extended IN-NAME
Router(config-ext-nacl)# evaluate reflect-NAME
Router(config-if)# ip access-group IN-NAME in
Router(config-if)# ip access-group OUT-NAME out
```
#### <span id="page-19-0"></span>3.5.5 ACL basée sur le temps

ACL qui s'applique (ou pas en fonction de l'heure). Exemple de configuration d'une ACL basée sur le temps :

```
Router(config)# time-range NAME
Router(config-time-range)# periodic DAYS hh:mm to hh:mm
Router(config)# access-list ACL-number permit protocol source source-wildcard
destination destination-wildcard {eq | neq | gt | lt | range} protocol-number
time-range NAME
Router(config-if)# ip access-group ACL-number {in | out}
```
#### <span id="page-19-1"></span>3.5.6 Context Based Access Control (CBAC)

Associée à une ACL étendu, cela permet de tracer les sessions (tcp, udp, telnet...) qui demanderont un retour et de leur ouvrir l'accès. Très utile pour configurer un pare-feu ou tout peut sortir mais rien rentrer.

```
Router(config)# ip inspect name nom {tcp|udp|icmp|...}
Router(config)# ip access-list extended 100
Router(config-ext-acl)# !! uniquement avec une ACL étendue
Router(config-ext-acl)# deny ip any any
Router(config)# interface Seriel 0/0/0
Router(config-in)# ip access-group 100 in
Router(config-in)# ip inspect nom
```
Il est

possible d'inspecter plusieurs protocoles et de placer l'inspection sur une autre interface. Par contre, comme le CBAC modifie la règle d'ACL pour ajouter une permission sur les paquets correspodant avec protocole, ip source, ip destination, port source et port destination, cela n'ouvre que les ACL étendues.

# <span id="page-19-2"></span>3.6 Réseaux privés virtuels VPN

Configuration d'un VPN entre deux sites distants, à configurer sur les routeurs de chaque site :

```
Router(config)# interface tunnel 0
Router(config-if)# ip unnumbered local-interface
Router(config-if)# tunnel source wan-source-interface
Router(config-if)# tunnel destination wan-destination-interface
Router(config)# ip route ip-address mask tunnel 0
```
Configuration d'un VPN entre un site et un client :

```
Router(config)# username name password password
Router(config)# vpdn enable
Router(config-vpdn)# accept-dialin
Router(config-vpdn-acc-in)# protocol pptp
Router(config-vpdn-acc-in)# virtual-template 1
Router(config-vpdn-acc-in)# interface virtual-template 1
Router(config-if)# ip unnumbered local-interface
Router(config-if)# peer default ip address pool POOL_NAME
Router(config-if)# ppp authentication {ms-chap | chap | pap}
Router(config)# ip local pool POOL_NAME low-address high-address
```
# <span id="page-19-3"></span>3.7 Services d'adressage IP

#### <span id="page-19-4"></span>3.7.1 Protocole DHCP

Configuration d'un serveur DHCP :

```
Router(config)# service dhcp
Router(config)# ip dhcp excluded-address low-address [high-address ]
Router(config)# ip dhcp pool pool-name
Router(dhcp-config)# network network-number [mask | /prefix-length]
Router(dhcp-config)# default-router address [address2 ...address8]
Router(dhcp-config)# dns-server address [address2 ...address8]
Router(dhcp-config)# domain-name domain
Router(dhcp-config)# lease {days [hours] [minutes] | infinite}
Router(dhcp-config)# netbios-name-server address [address2 ...address8]
```
Configuration d'un relais DHCP :

Router(config-if)# ip helper-address server-address  $V$ isua-

lisation et dépannage de DHCP :

```
Router# show ip dhcp binding
Router# show ip dhcp server statistics
Router# show ip dhcp server pool
Router# show ip dhcp conflict
Router# debug ip dhcp server events
```
#### <span id="page-20-0"></span>3.7.2 Protocole DHCP IPv6

Il est possible de le faire soit

- sans état : seul les informations annexes sont transmises via DHCP, les client utilisent le protocole d'autoconfiguration pour les adresses.
- avec état : plus proche du fonctionnement IPv4, les client sont prévenu de ne pas utiliser les RA et obtiennent adresse et information depuis le routeur (qui garde en mémoire les allocations).

Sans état (attention, cela ne semble pas fonctionner sous packettracer)

```
Router(config)# ipv6 unicast-routing
Router(config)# ipv6 dhcp pool nompool
Router(config-dhcp)# domain-name nomdedomaine
Router(config-dhcp)# dns-server adressedns
!! Pour chaque interface, il faut faire l'association avec le pool et
!! prévenir d'ignorer les RA
Router(config)# interface fa 0/1
Router(config-if)# ipv6 dhcp server nompool
Router(config-if)# ipv6 nd other-config-flag
```
Avec état, il faut prévoir un pool d'adresses à distribuer qui ne contient pas l'adresse du routeur.

```
Router(config)# ipv6 unicast-routing
Router(config)# ipv6 local pool nompooladresse 2001:0:0:1:1::/80 64
Router(config)# ipv6 dhcp pool nompool
Router(config-dhcp)# domain-name nomdedomaine
Router(config-dhcp)# dns-server adressedns
Router(config-dhcp)# prefix-delegation pool nompooladresse
!! Pour chaque interface, il faut faire l'association avec le pool et
!! prévenir d'utiliser le serveur dhcp
Router(config)# interface fa 0/1
Router(config-if)# ipv6 addr 2001:0:0:1::1/64
Router(config-if)# ipv6 dhcp server nompool
Router(config-if)# ipv6 nd managed-config-flag
```
Attention, sous packettracer, il faut que le pool d'adresses ne contienne pas celle du routeur. Ici, cela est permis en donnant : 2001:0:0:1:1::/80 pour le pool (ce qui ne contient pas l'adresse du routeur) mais en donnant bien 64 comme préfix à utiliser. En réalité, cela fonctionne sans cette sécurité.

#### <span id="page-21-0"></span>3.7.3 Evolutivité des réseaux avec NAT

Configuration de la NAT statique :

```
Router(config)# ip nat inside source static local-ip global-ip
Router(config)# interface type number
Router(config-if)# ip nat inside
Router(config)# interface type number
Router(config-if)# ip nat outside
```
Configuration de la redirection de port :

```
Router(config)# ip nat inside source static protocol local-ip port global-ip port
```
Configuration de la NAT dynamique :

```
Router(config)# ip nat pool NAME start-ip end-ip {netmask netmask | prefix-length
prefix-length }
Router(config)# access-list access-list-number permit source [source-wildcard]
Router(config)# ip nat inside source list access-list-number pool NAME
Router(config)# interface type number
Router(config-if)# ip nat inside
Router(config)# interface type number
Router(config-if)# ip nat outside
```
Configuration de la surcharge NAT – première configuration possible :

```
Router(config)# access-list access-list-number permit source [source-wildcard]
Router(config)# ip nat inside source list access-list-number interface interface
overload
Router(config)# interface type number
Router(config-if)# ip nat inside
Router(config)# interface type number
Router(config-if)# ip nat outside
```
Configuration de la surcharge NAT – deuxième configuration possible :

Router(config)# access-list access-list-number permit source [source-wildcard] Router(config)# ip nat pool NAME start-ip end-ip {netmask netmask | prefix-length prefix-length } Router(config)# ip nat inside source list access-list-number pool NAME overload Router(config)# interface type number Router(config-if)# ip nat inside Router(config)# interface type number Router(config-if)# ip nat outside

Visualisation et dépannage de NAT :

```
Router# show ip nat translations [verbose]
Router# show ip nat statistics
Router(config)# ip nat translation timeout timeout-seconds
Router# clear ip nat translation *
Router# clear ip nat translation inside global-ip local-ip [outside local-ip
global-ip]
Router# clear ip nat translation protocol inside global-ip global-port local-ip
local-port [outside local-ip local-port global-ip global-port ]
Router# debug ip nat [detailed]
```
# <span id="page-23-0"></span>3.8 Adressage IPv6

Configuration de IPv6 :

RouterX(config)# ipv6 unicast-routing RouterX(config-if)# ipv6 address ipv6-address /prefix-length [eui-64] RouterX(config)# ipv6 host name [port] ipv6addr [ipv6addr ...] RouterX(config)# ip name-server address

Configuration de RIPng :

RouterX(config)# ipv6 unicast-routing RouterX(config)# ipv6 router rip name RouterX(config-if)# ipv6 rip name enable

Visualisation et dépannage d'IPv6 :

```
RouterX# show ipv6 interface
RouterX# show ipv6 interface brief
RouterX# show ipv6 neighbors
RouterX# show ipv6 protocols
RouterX# show ipv6 rip
RouterX# show ipv6 route
RouterX# show ipv6 route summary
RouterX# show ipv6 routers
RouterX# show ipv6 static
RouterX# show ipv6 static interface interface
RouterX# show ipv6 static detail
RouterX# show ipv6 traffic
RouterX# clear ipv6 rip
RouterX# clear ipv6 route *
RouterX# clear ipv6 traffic
RouterX# debug ipv6 packet
RouterX# debug ipv6 rip
RouterX# debug ipv6 routing
```